## **INSTRUKCJA KORZYSTANIA Z PLATFORMY ZAKUPOWEJ**

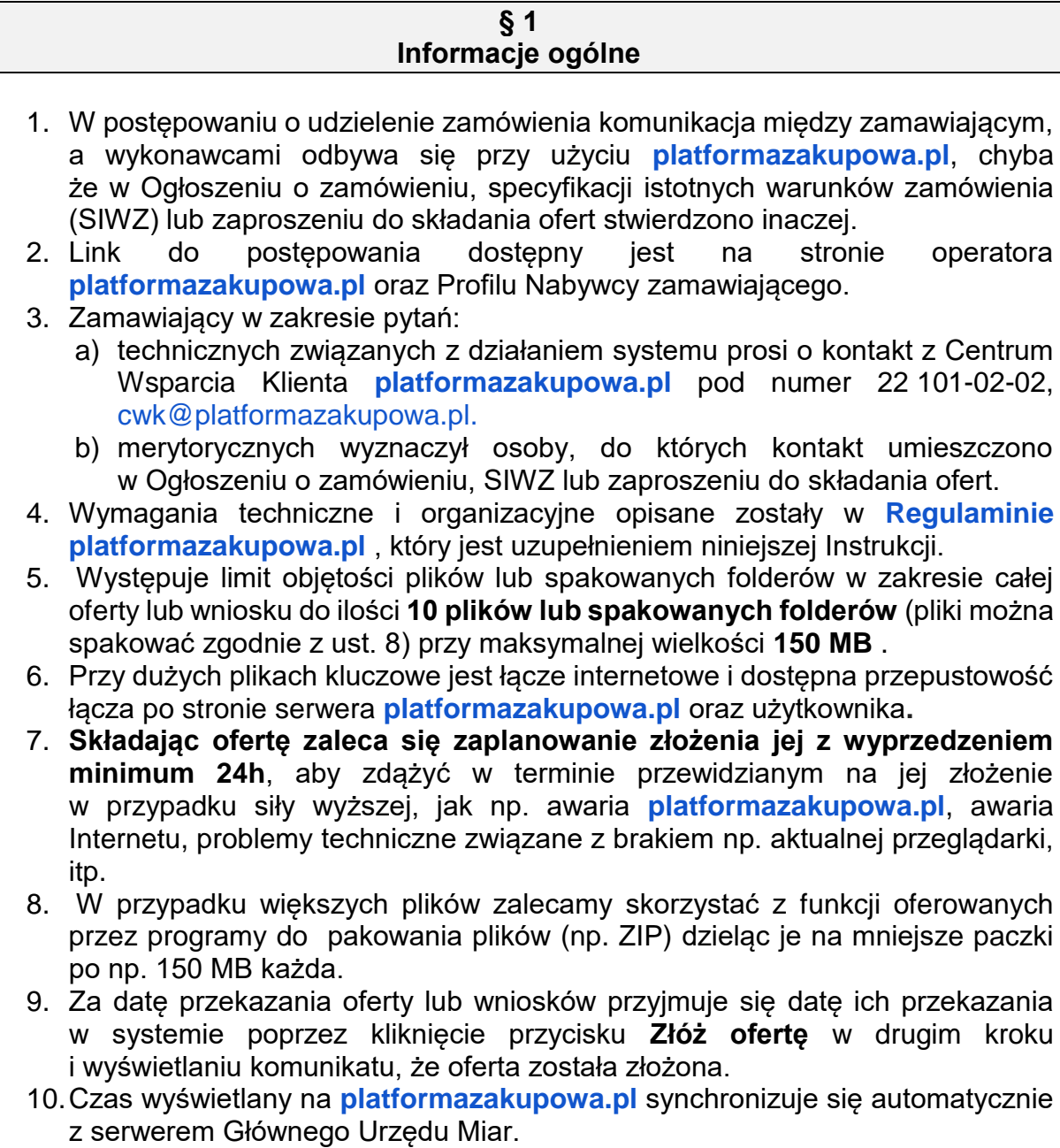

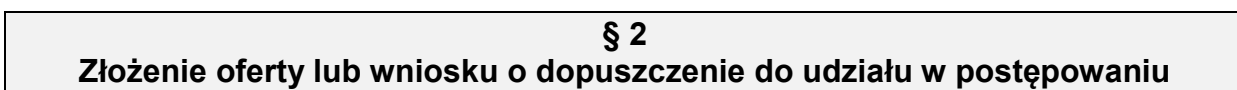

- 1. Wykonawca składa ofertę lub wniosek o dopuszczenie do udziału w postępowaniu, za pośrednictwem **Formularzu składania oferty lub wniosku** dostępnego na **platformazakupowa.pl** w konkretnym postępowaniu w sprawie udzielenia zamówienia publicznego.
- 2. Jeżeli zamawiający w Ogłoszeniu o zamówieniu, SIWZ lub zaproszeniu do składania ofert nie zaznaczył inaczej wszelkie informacje stanowiące tajemnicę przedsiębiorstwa w rozumieniu ustawy z dnia 16 kwietnia 4 1993 r. o zwalczaniu nieuczciwej konkurencji, które wykonawca zastrzeże jako tajemnicę

przedsiębiorstwa, powinny zostać załączone w osobnym miejscu w kroku 1 składania oferty przeznaczonym na zamieszczenie tajemnicy przedsiębiorstwa.

- 3. Zaleca się, aby każdy dokument zawierający tajemnicę przedsiębiorstwa został zamieszczony w odrębnym pliku.
- 4. Do oferty lub wniosku należy dołączyć wszystkie wymagane w Ogłoszeniu, SIWZ lub zaproszeniu do składania ofert dokumenty - w tym np. Jednolity Europejski Dokument Zamówienia w postaci elektronicznej.
- 5. Po wypełnieniu **Formularzu składania oferty lub wniosku** i załadowaniu wszystkich wymaganych załączników należy kliknąć przycisk **Przejdź do podsumowania.**
- 6. Oferta oraz wniosek składane elektronicznie muszą zostać podpisane elektronicznym kwalifikowanym podpisem. W procesie składania oferty lub wniosku na platformie taki podpis wykonawca może złożyć bezpośrednio na dokumencie przesłanym do systemu (**opcja rekomendowana** przez **platformazakupowa.pl**) oraz dodatkowo dla całego pakietu dokumentów w kroku 2 **Formularza składania oferty lub wniosku** (po kliknięciu w przycisk **Przejdź do podsumowania**).
- 7. W związku z różnymi opiniami nt. tego, czy podpis złożony na całej paczce dokumentów (skompresowanym pliku) jest zgodny z obowiązującym prawem, zalecamy stosowanie ścieżki opisanej w punkcie 8 i podpisanie każdego załączanego pliku osobno, w szczególności wskazanych w art. 10a ust. 5 Pzp, gdzie zaznaczono, iż oferty, wnioski o dopuszczenie do udziału w postępowaniu oraz oświadczenie, o którym mowa w art. 25a, w tym jednolity dokument, sporządza się, pod rygorem nieważności, w postaci elektronicznej i opatruje się kwalifikowanym podpisem elektronicznym.
- 8. Ścieżka dla złożenia podpisu kwalifikowanego na **każdym dokumencie osobno**:
	- 8.1. Pobierz wszystkie pliki dołączone do postępowania na swój komputer,
	- 8.2. Wypełnij pliki na swoim komputerze, a następnie podpisz pliki, które zamierzasz dołączyć do oferty lub wniosku kwalifikowanym podpisem elektronicznym,
	- 8.3. Dołącz wszystkie podpisane pliki do **Formularza składania oferty lub wniosku** na platformazakupowa.pl ,
	- 8.4. Kliknij w przycisk **Przejdź do podsumowania,**
	- 8.5. Następnie w drugim kroku składania oferty lub wniosku należy sprawdzić poprawność złożonej oferty, załączonych plików oraz ich ilości,
	- 8.6.Do celów kontrolnych możesz opcjonalnie sprawdzić ważność i poprawność swojego elektronicznego podpisu kwalifikowanego i w tym celu:,
		- 8.6.1. pobrać plik w formacie XML,
		- 8.6.2. po wgraniu XML b system dokona wstępnej analizy i wyświetli informację, o tym, czy plik XML został podpisany prawidłowo,
		- 8.6.3. uzyskaną informację należy traktować jako weryfikację pomocniczą, gdyż to zamawiający przeprowadzi proces badania ofert w postepowaniu.
		- 8.6.4. Przyczyny błędnej walidacji elektronicznego podpisu kwalifikowanego podczas jego weryfikacji mogą być następujące: 8.6.4.1. brak podpisu na dokumencie XML,
			- 8.6.4.2. podpis kwalifikowany utracił ważność,
			- 8.6.4.3. niewłaściwy formatu podpisu,
- 8.6.4.4. użycie podpisu niekwalifikowanego,
- 8.6.4.5. zmodyfikowano plik XML,
- 8.6.4.6. załączenie przez wykonawcę niewłaściwego pliku XML.
- 8.7. Niezależnie od wyświetlonego komunikatu możesz kliknąć przycisk **Złóż ofertę** , aby zakończyć etap składania oferty,
- 8.8. Następnie system zaszyfruje ofertę lub wniosek wykonawcy, tak by ta była niedostępna dla zamawiającego do terminu otwarcia ofert lub złożenia wniosków o dopuszczenie do udziału w postępowaniu,
- 8.9. Ostatnim krokiem jest wyświetlenie się komunikatu i przesłanie wiadomości email z **platformazakupowa.pl** z informacją na temat złożonej oferty lub wniosku,
- 8.10. W celach odwoławczych z uwagi na zaszyfrowanie oferty na **platformazakupowa.pl** wykonawca powinien przechowywać kopię swojej oferty lub wniosku wraz z pobranym plikiem XML na swoim komputerze.
- 9. Wykonawca może przed upływem terminu do składania ofert wycofać ofertę lub wniosek za pośrednictwem **Formularza składania oferty lub wniosku.**
- 10.Z uwagi na to, że oferta lub wniosek wykonawcy są zaszyfrowane nie można ich edytować. Przez zmianę oferty lub wniosku rozumie się złożenie nowej oferty i wycofanie poprzedniej, jednak należy to zrobić przed upływem terminu zakończenia składania ofert w postępowaniu.
- 11.Złożenie nowej oferty lub wniosku i wycofanie poprzedniej w postępowaniu w którym zamawiający dopuszcza złożenie tylko jednej oferty lub wniosku przed upływem terminu zakończenia składania ofert w postępowaniu powoduje wycofanie oferty poprzednio złożonej.
- 12.Jeśli wykonawca składający ofertę lub wniosek jest zautoryzowany **(zalogowany**), to wycofanie oferty lub wniosku następuje od razu po złożeniu nowej oferty.
- 13. Jeżeli oferta lub wniosek składana jest przez niezautoryzowanego wykonawcę (niezalogowany lub nieposiadający konta) to wycofanie oferty musi być przez niego potwierdzone:
	- 13.1. przez kliknięcie w link wysłany w wiadomości email, który musi być zgodny z adres email podanym podczas pierwotnego składania oferty lub 13.2. zalogowanie i kliknięcie w przycisk **Potwierdź ofertę**.
- 14.Potwierdzeniem wycofania oferty lub wniosku w przypadku ust. 13.1 jest data potwierdzenie akcji przez kliknięcia w przycisk **Wycofaj ofertę**.
- 15.Wycofanie oferty lub wniosku możliwe jest do zakończeniu terminu składania ofert lub wniosków w postępowaniu.
- 16.Wycofanie złożonej oferty powoduje, że zamawiający nie będzie miał możliwości zapoznania się z nią po upływie terminu zakończenia składania ofert w postępowaniu.
- 17.Wykonawca po upływie terminu składania ofert nie może dokonać zmiany złożonej oferty lub wniosku.
- 18.Wykonawca może złożyć ofertę lub wniosek po terminie składania ofert lub wniosku poprzez kliknięcie przycisku **Odblokuj formularz.**
- 19.Po złożeniu oferty lub wniosku wykonawca otrzymuje automatyczny komunikat dotyczący tego, że oferta została złożona po terminie.

## **§ 3**

## **Sposób komunikowania się Zamawiającego z wykonawcami (nie dotyczy składania ofert i wniosków)**

- 1. Jeżeli w Ogłoszeniu o zamówieniu, SIWZ lub zaproszeniu do składania ofert nie zapisano inaczej to komunikacja w postępowaniu w szczególności składanie dokumentów, oświadczeń, wniosków (innych niż wnioski o dopuszczenie do udziału w postępowaniu), zawiadomień, zapytań oraz przekazywanie informacji odbywa się elektronicznie za pośrednictwem **platformazakupowa.pl**  i formularza **Wyślij wiadomość.**
- 2. Niniejszy § 3 nie dotyczy składania ofert i wniosków, gdyż wiadomości nie są szyfrowane.
- 3. Komunikacja poprzez **Wyślij wiadomość** umożliwia dodanie do treści wysyłanej wiadomości plików lub spakowanego katalogu (załączników). Występuje limit objętości plików lub spakowanych folderów do ilości **10 plików lub spakowanych folderów** (pliki można spakować zgodnie z ust. 8) przy maksymalnej wielkości **150 MB.**
- 4. W sytuacjach awaryjnych np. w przypadku niedziałania **platformazakupowa.pl** zamawiający może również komunikować się z wykonawcami za pomocą innych form komunikacji określonych w Ogłoszeniu o zamówieniu, SIWZ lub zaproszeniu do składania ofert.
- 5. Dokumenty elektroniczne, oświadczenia lub elektroniczne kopie dokumentów lub oświadczeń składane są przez wykonawcę za pośrednictwem przycisku **Wyślij wiadomość** jako załączniki.
- 6. Dla wygody dodatkowo Wykonawca otrzyma powiadomienia tj. wiadomość email dotyczące komunikatów w sytuacji gdy zamawiający opublikuje informacje publiczne lub spersonalizowaną wiadomość zwaną prywatną korespondencją.
- 7. Warunkiem otrzymania powiadomień systemowych **platformazakupowa.pl**  zgodnie z ust. 6 jest wcześniejsze poinformowanie przez zamawiającego o postępowaniu, złożenie oferty lub wniosku jak i wystosowanie wiadomości przez wykonawcę w obrębie postępowania, na którą otrzyma odpowiedź.
- 8. Wykonawca ma obowiązek sprawdzania informacji zamieszczonych w informacjach publicznych w **Formularzu składania oferty lub wniosku**, gdyż pomimo wysyłania powiadomień mailowych mogą one ulec awarii lub wiadomość może trafić do folderu Spam.
- 9. Za datę przekazania składanych dokumentów, oświadczeń, wniosków (innych niż wnioski o dopuszczenie do udziału w postępowaniu), zawiadomień, zapytań oraz przekazywanie informacji uznaje się kliknięcie przycisku **Wyślij wiadomość** po których pojawi się komunikat, że wiadomość została wysłana do zamawiającego.

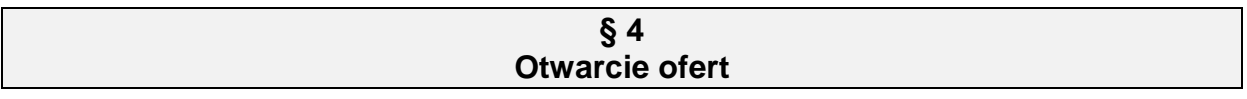

Otwarcie ofert jest sprecyzowane w Ogłoszeniu o zamówieniu, SIWZ lub zaproszeniu do składania ofert.

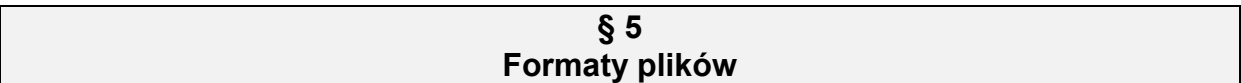

Zgodnie z postanowieniami ROZPORZĄDZENIE PREZESA RADY MINISTRÓW z dnia 27 czerwca 2017 r. *w sprawie użycia środków komunikacji elektronicznej w postępowaniu o udzielenie zamówienia publicznego oraz udostępniania i przechowywania dokumentów elektronicznych,* dokumenty elektroniczne przekazywane za pośrednictwem środków komunikacji elektronicznej, o których mowa w § 2 ust. 1 w/w rozporządzenia, **są sporządzane w jednym z formatów danych** określonych w przepisach wydanych na podstawie art. 18 ustawy z dnia 17 lutego 2005 r. *o informatyzacji działalności podmiotów realizujących zadania publiczne*.